# Contributing to a Github Project

 $\bullet\bullet\bullet$ 

CC BY-SA Nate Levesque

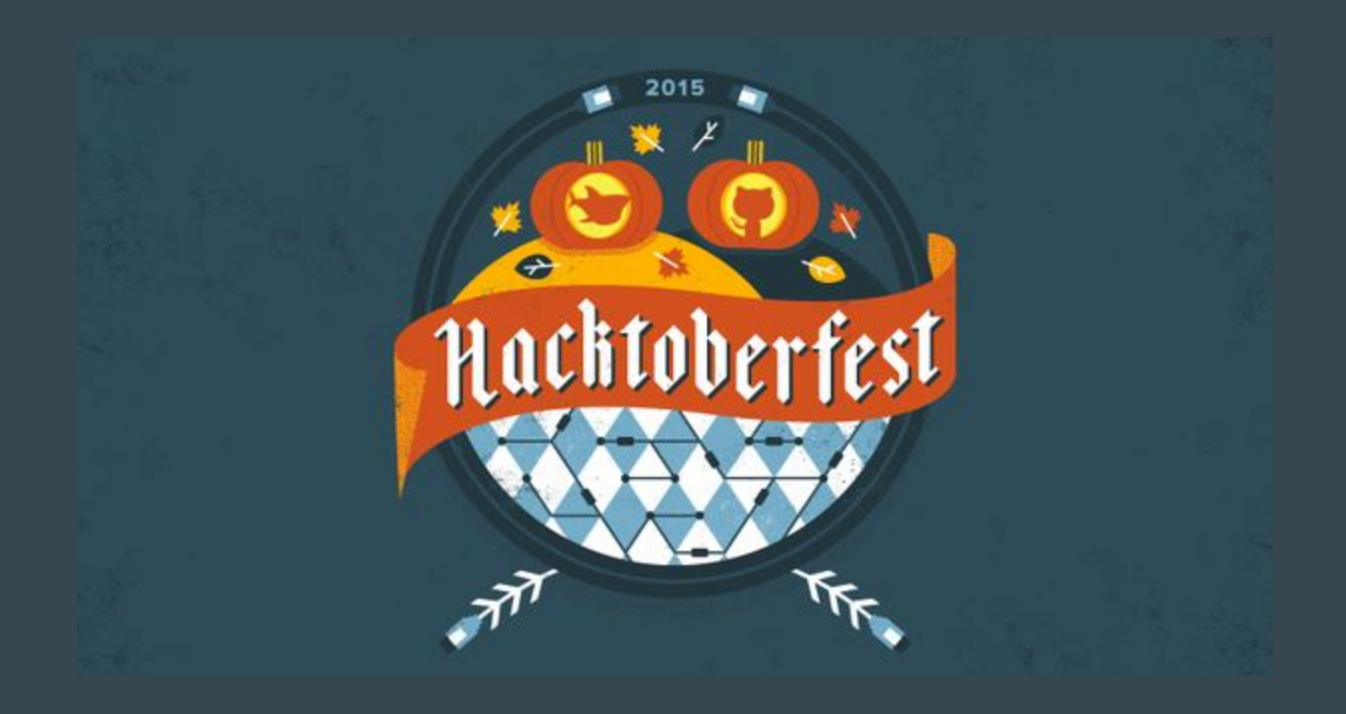

(We'll get back to that)

# So let's talk about open source

#### Open Source

- If you're here, you're probably already familiar with the idea
	- Linux and most things you run on it are open source
- Generally refers to software whose source code is freely available
- The community at large is driven by contributions
	- These can be bugfixes, suggestions, application support…
- Not just software!

# Who Builds It?

● Anyone!

#### Even Apple and Microsoft Contribute

● Apple maintains CUPS (the Common Unix Printing System)

• Microsoft contributes drivers and patches to the Kernel

• Microsoft open sourced most of the .NET framework

# One Project (The Linux Kernel)

- 50% of commits are made on weekdays between 9 and 5
- In 2014, 1,196,610 lines of code were added
- 523-1070 individuals contributing per month
- Kernel contributions increase steadily every year

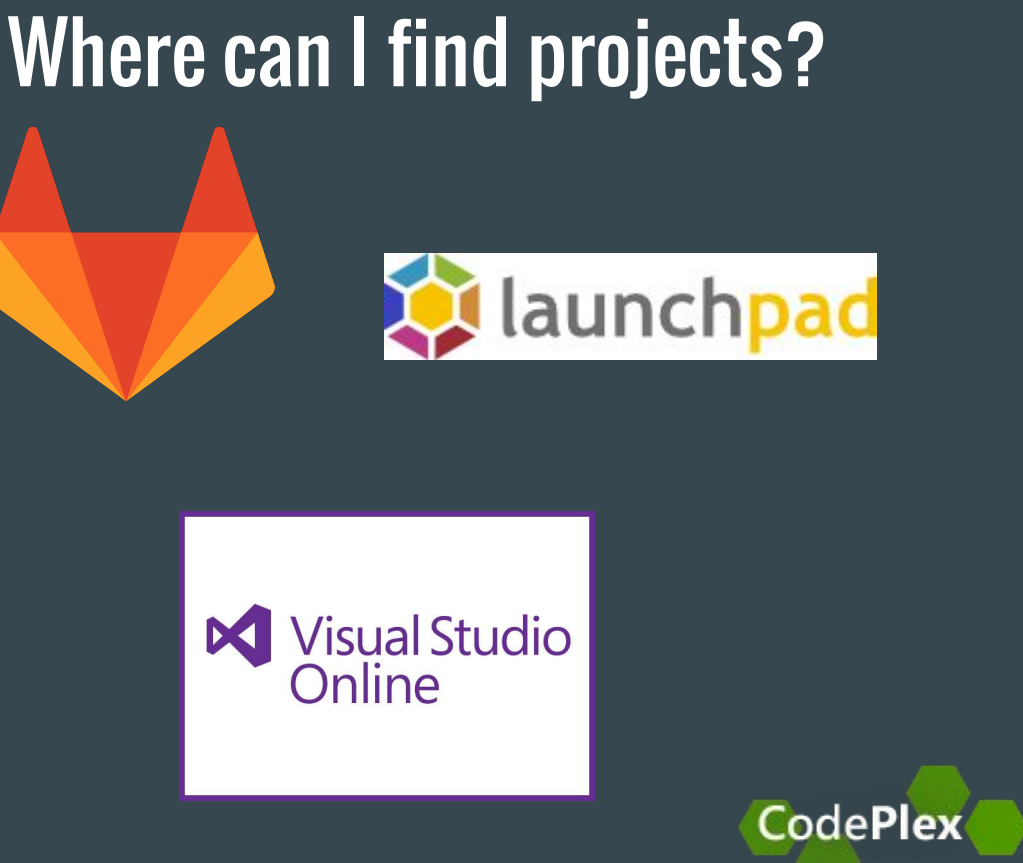

 $\bullet$ 

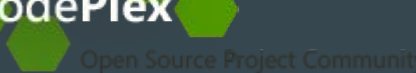

**Bitbucket** 

# We'll take a look at Github

#### Some quick Github facts

- A standard place for open source (and a lot of closed source) projects
- At the end of 2013, Github had over 10 million repositories
- Support for Git and SVN
- Workflow is based on forking and pull requests

### Typical Github Workflow in a Nutshell

- 1. Find a project you want to contribute to
- 2. Fork the repository to your own account
- 3. Clone the repository to your local machine
- 4. Make your changes
- 5. Commit and push
- 6. Open a pull request against the original repository describing your changes
- 7. The project maintainer and other contributors will review and hopefully merge your code

# Finding a Project

- What interests you?
	- Are you a member of an organization?

● Do you want to make something you use better?

# Turns out RITlug has a Github! Let's look at what's available.

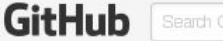

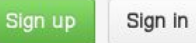

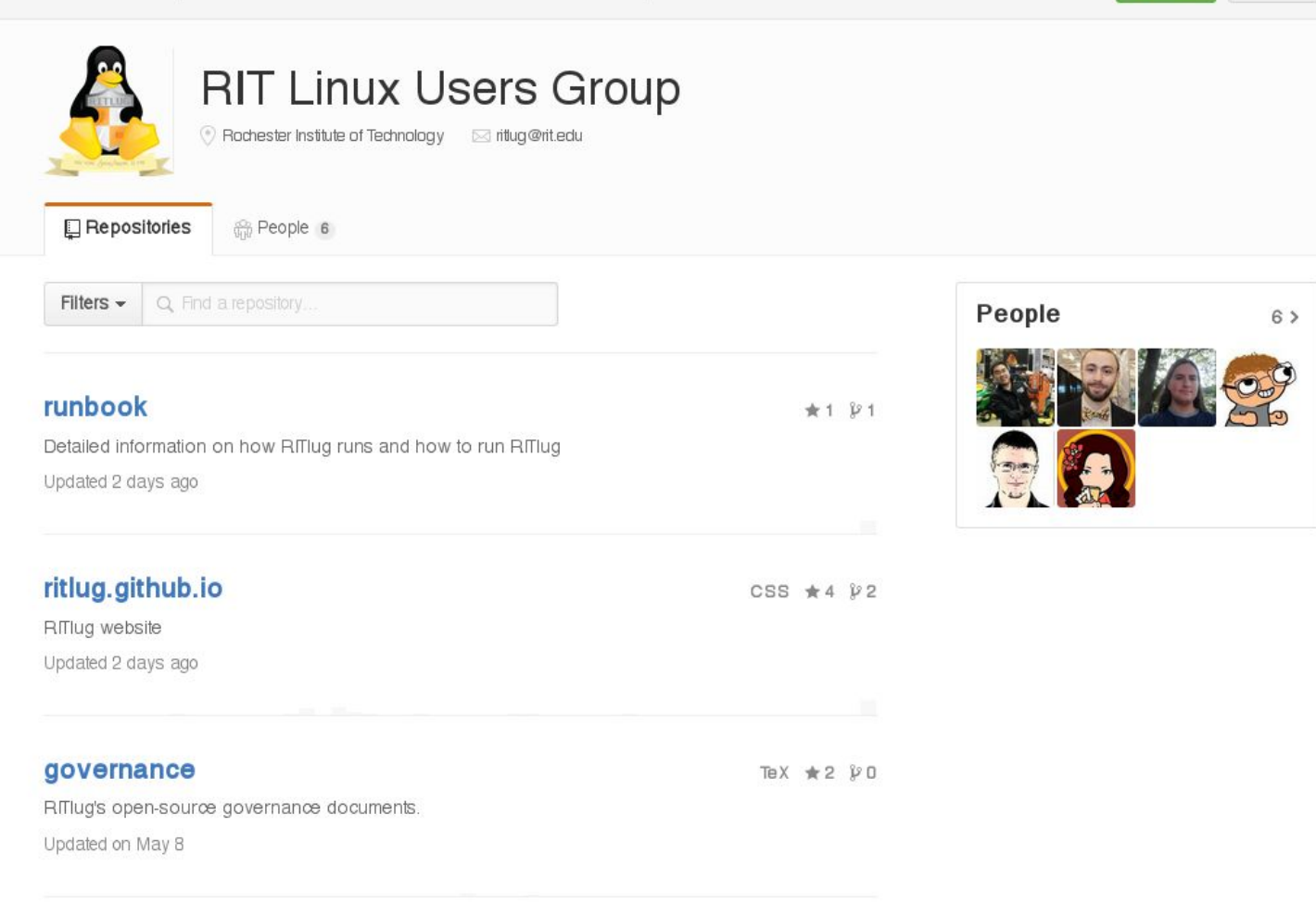

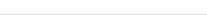

# Let's upload this talk to RITlug's website

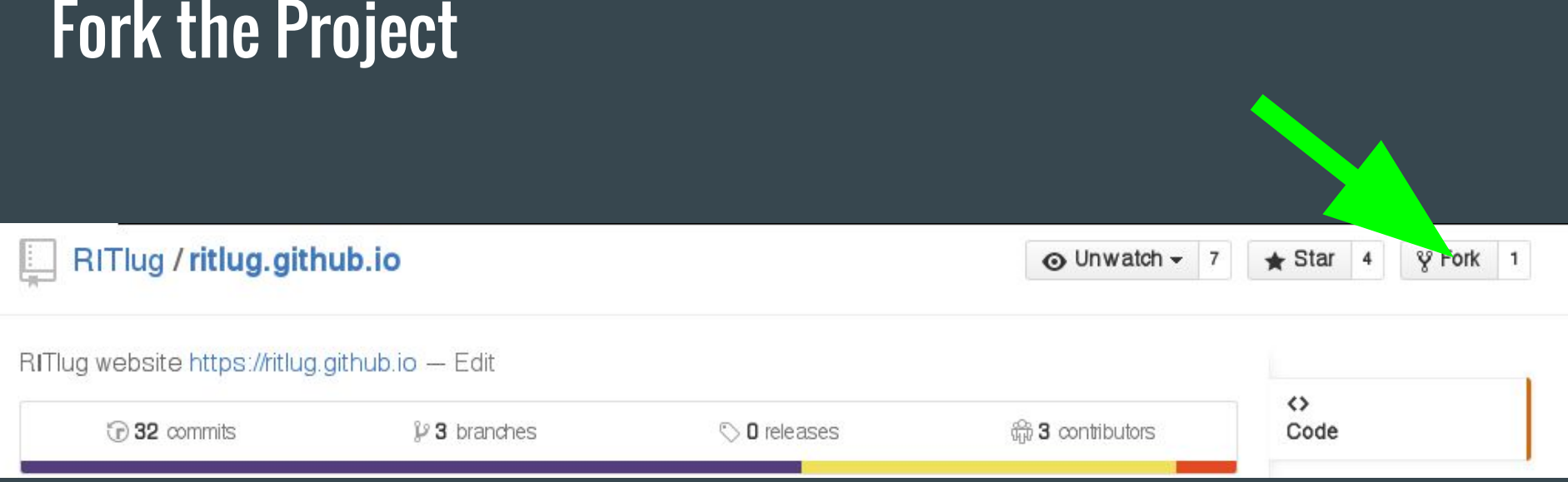

# Choose where to fork it to (if you're a member of orgs)

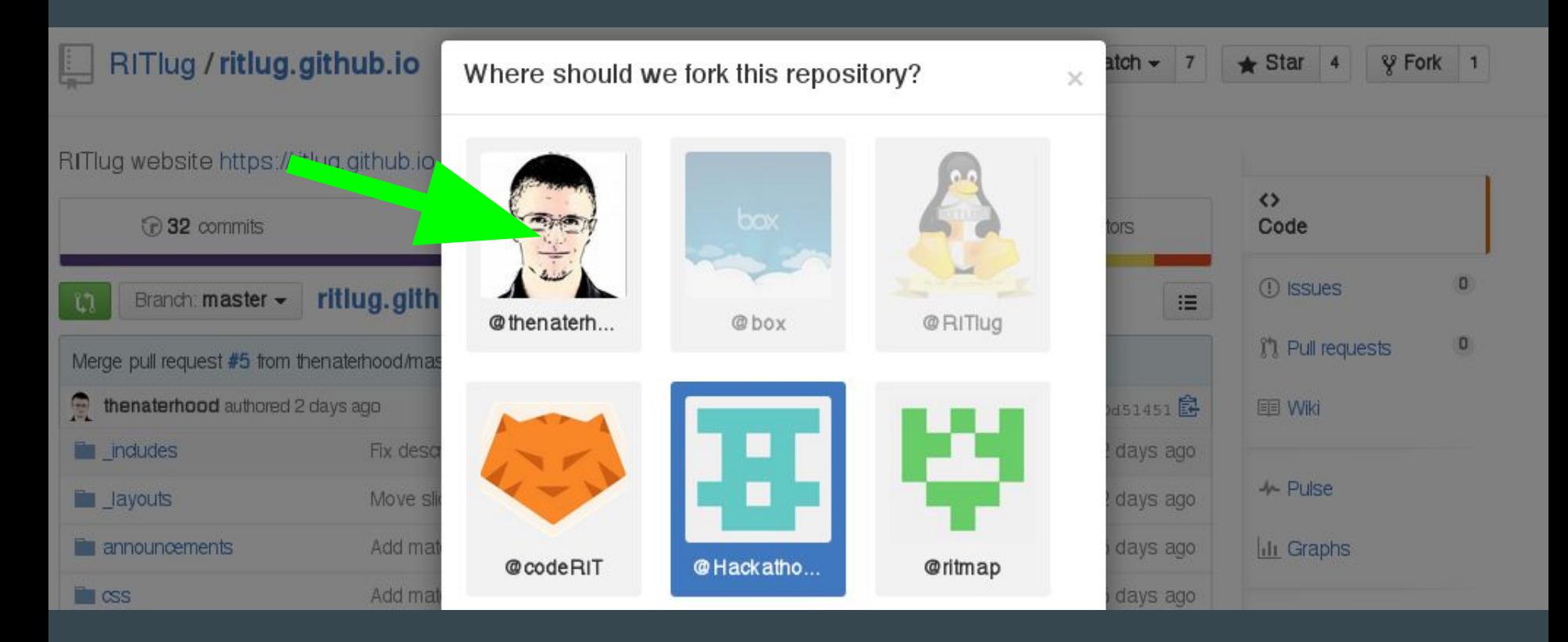

#### Clone your repository

#### git clone git@github.com:<you>/ritlug.github.io

#### Make your changes

- We'll copy the PDF of this powerpoint into the talks directory
- We'll add a file in talks/\_posts with these contents:

```
title: Contributing to a Github Project
author: Nate Levesque
slides: /talks/2015-fall-contributing-to-github.pdf
layout: post
date: 2015-10-09
```
---

Happy Hacktoberfest!

Runthrough of how to contribute to a Github project, so you can get your Hacktoberfest game on.

#### Commit and Push

git add talks git commit -am "Add github presentation" git push

## Open a Pull Request on the Original Repository

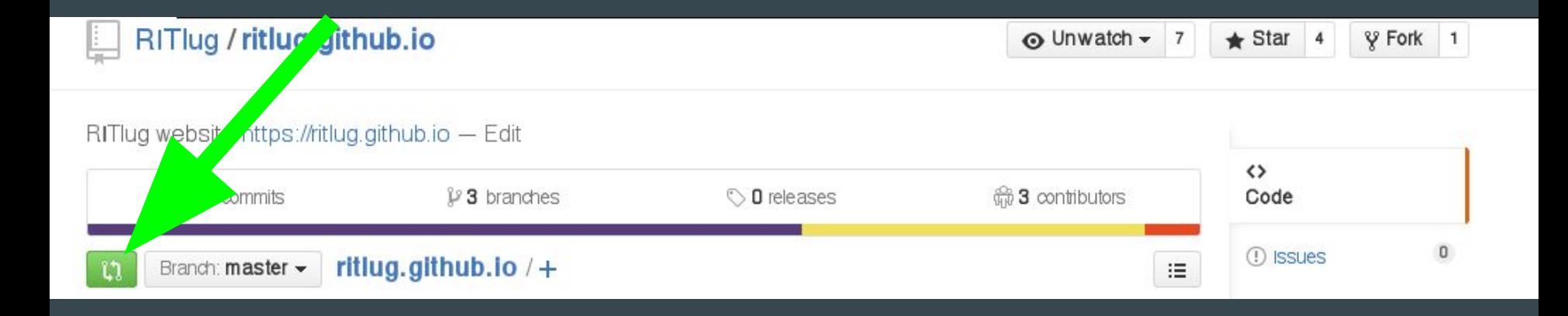

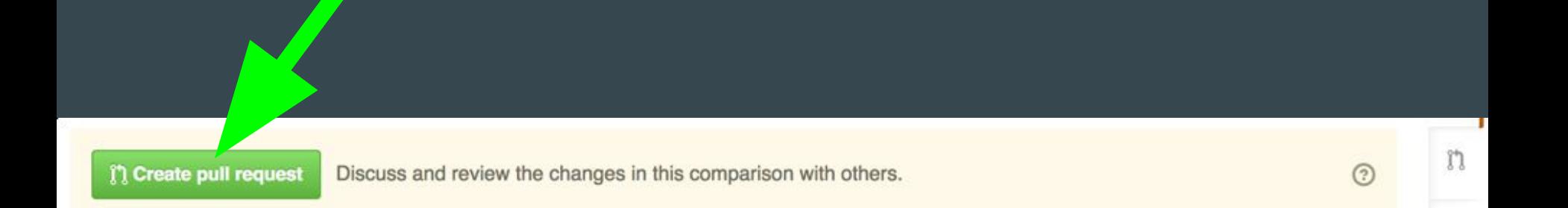

# We made our pull!

- Next, the maintainers and other contributors will review and comment on our change
- If we get comments, we can add more commits to our pull by pushing to the same branch on our copy of the repository
- Eventually, our pull may get merged in to the project

#### Pull Request Pointers

- Projects often have standards. Read up on them and try to follow them before making pull requests
- Sometimes, pull requests don't get merged. It's not personal.
- Break your changes into small commits so it's easier to review them
- You can reference issues on the project in your pull request and even other pull requests

# What was this Hacktoberfest thing?

#### What is Hacktoberfest?

- A month long event intended to encourage people to contribute to open source projects on Github
- If you open four pull requests to any public Github repositories during Hacktoberfest (October) you can earn a T-shirt if you've joined
- Join at hacktoberfest.digitalocean.com and get contributing!

#### Add a title and description then...

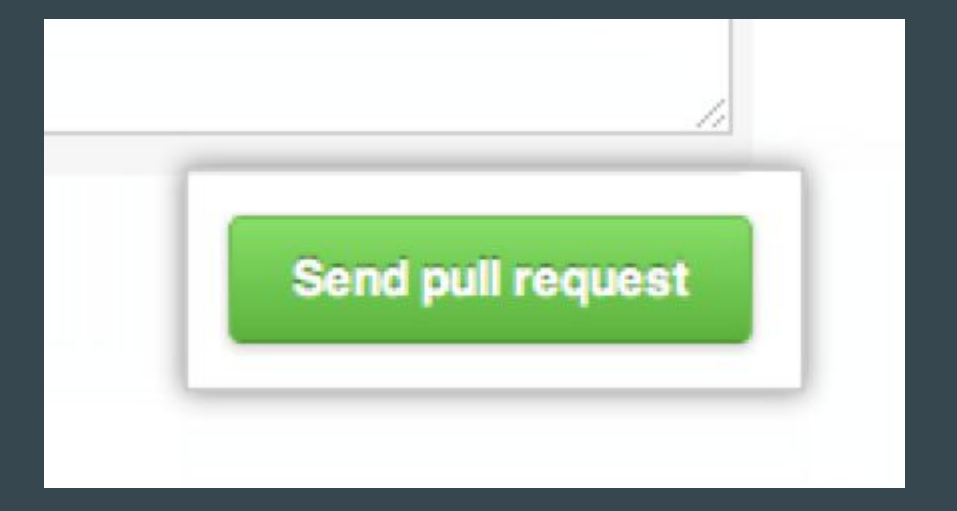

Questions and thoughts